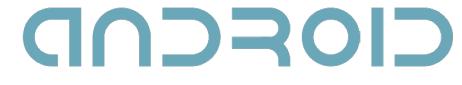

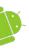

#### Intents, Intent Filters, Broadcast Receivers

Miroslav Mironov

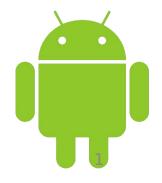

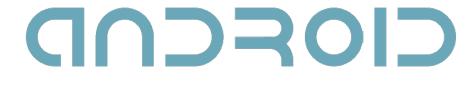

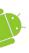

#### Previously on Android OS Programming

- Views.
- Activities.
- Services.

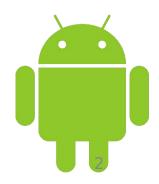

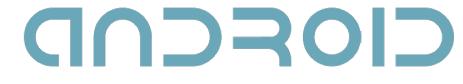

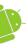

#### Intents

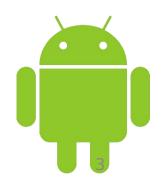

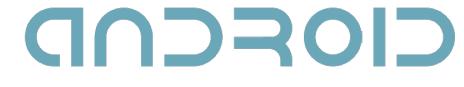

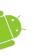

#### What are intents?

- A message-passing mechanism.
- Used to start application components.
- Used to broadcast messages across the system.

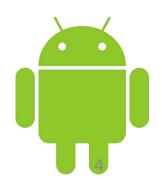

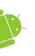

# Using intents to launch activities

#### Explicitly starting a new activity

Intent i = new
Intent(MainActivity.this,
SignUpActivity.class);

startActivity(i);

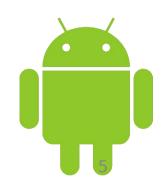

**CIOFCUD** 

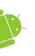

## Using intents to launch activities

- Implicitly starting a new activity
- Intent i = new
  Intent("com.fmi.androidcourse
  .SIGN\_UP");

startActivity(i);

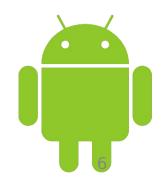

CIORCOD

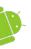

#### Launching Sub-Activities

- A **request code**, necessary for a later identification of the sub-Activity that has returned a result.
- private static final int CODE = 1;

Uri uri =

Uri.parse("content://contacts/people");

Intent i = new Intent(Intent.ACTION\_PICK, uri

startActivityForResult(i, CODE);

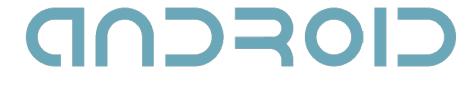

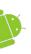

#### Returning results

Intent result = new Intent(null); result.putExtra("userSelected", user); setResult(RESULT\_OK, result); finish();

- result code Activity.RESULT\_OK, Activity.RESULT\_CANCELED, a user-defined integer starting at Activity.RESULT\_FIRST\_USER.
- result an intent to store data and extras.

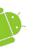

## Handling Sub-Activity Results

- When a sub-Activity closes, its parent Activity's onActivityResult event handler is fired.
- public void onActivityResult( int requestCode, int resultCode, Intent data);

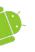

## Handling Sub-Activity Results

switch (requestCode) {

case SHOW\_ACTIVITY\_ONE :

if (resultCode == RESULT\_OK) {
 Bundle b = data.getExtras();
 String un = b.getStringExtra("username");
}

break;

case SHOW\_ACTIVITY\_TWO :

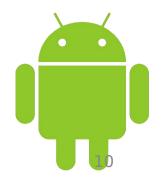

- ACTION WEB SEARCH
- ACTION VIEW
- ACTION PICK
- ACTION DIAL
- ACTION DELETE
- ACTION ANSWER

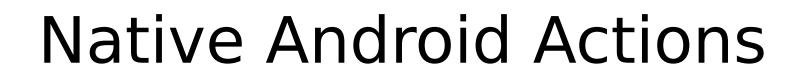

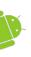

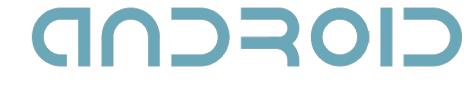

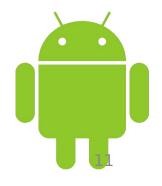

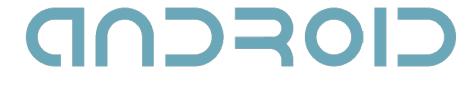

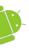

#### Intent Filters

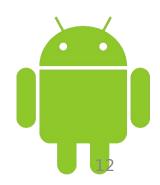

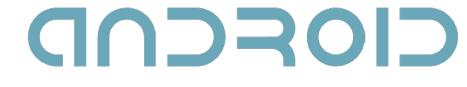

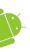

#### Intent Filters

- Used to register Activities, Services and Broadcast Receivers as being capable of performing an action on a particular kind of data.
- To register a component, use the intent-filter tag in the component's manifest node.

## CIOFCUD

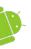

#### The <intent-filter> tag

<action

android:name="com.fmi.androidcourse.SIGN\_UP"
/>

 android:name – a unique string, identifying the action being served. Best practice is to use the package naming conventions in Java.

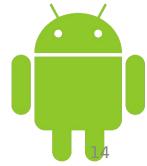

## CIOFCUD

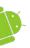

#### The <intent-filter> tag

<category

android:name="android.intent.category.DEFAULT"
/>

• android:name – specifies under which circumstances the action should be serviced. Some categories are: BROWSABLE, DEFAULT, GADGET, HOME, LAUNCHER

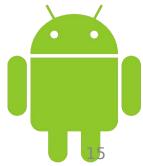

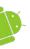

#### The <intent-filter> tag

- The data tag specifies matches for data a component can act on.
- <data attribute="..." /> where
   attribute might be one of the
   following: android:host,
   android:path, android:port,
   android:scheme, android:mimetype

## CIOFCUD

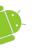

#### onNewIntent(Intent intent);

- Called for activities with launch mode set to "singleTop" when the activity is started again.
- intent the intent that re-launched the activity.
- Use setIntent(intent) to update the
  original intent that started the activity.

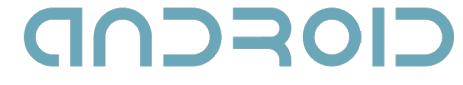

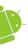

#### Now, a demo...

## The demo can be found on the course Moodle web page.

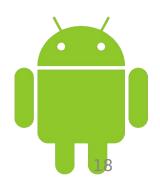

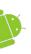

#### Intent Resolution

- The best intent filter match possible is found by the following process:
- 1. Android makes a list of all intent filters available in the installed packages.
- 2. The intent filters that do not match the action and the category of the intent being resolved, are removed from the list.

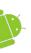

#### Intent Resolution

- 3. Each part of the intent's data URI is compared to the intent filter's data tag. Any mismatches will remove the intent filter from the list.
- 4. If more than one component is resolved, then they are ordered by priority and the component with highest priority is returned.

## CIOFCUD

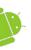

## Passing on Responsibility

- Pass responsibility for action handling to the next best matching application component.
- Intent i = getIntent();
  - if (condition) {
    - startNextMatchingActivity(i);

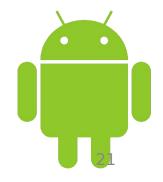

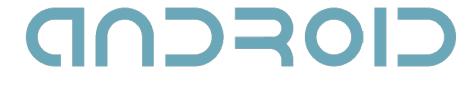

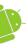

#### **Broadcast Receivers**

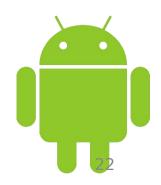

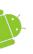

#### **Broadcast Intents**

- Notify listeners for system or application events.
- Help make your application more open.
- Can be listened for to react to system changes and application events.

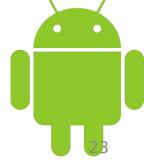

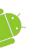

#### **Broadcasting Events**

- 1. Construct the intent you want to broadcast (set the action, data, category and extras).
- 2. Send it using the **sendBroadcast** method.

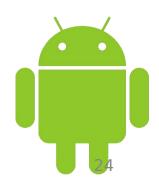

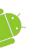

#### **Broadcast Receivers**

- Listen for broadcast intents.
- Need to be registered either in code or within the application manifest.
- Extend the BroadcastReceiver class.
- Override the **onReceive** event.

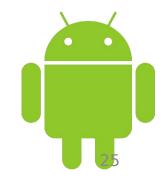

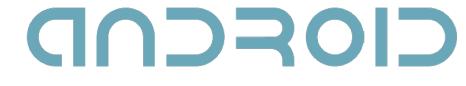

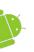

#### The onReceive event

- Executes when a broadcast intent matching the intent filter for the receiver turns up.
- Must complete within 10 seconds.
   Sometimes this limit mistakenly thought to be 5 seconds.

### CIORCOD Native Android Broadcast Actions

- ACTION CAMERA BUTTON
- ACTION DATE CHANGED
- ACTION TIME CHANGED

• ACTION SCREEN OFF (ON)

• ACTION GTALK SERVICE CONNECTED

• ACTION MEDIA MOUNTED (UNMOUNTED)

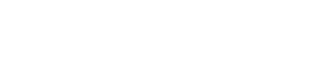

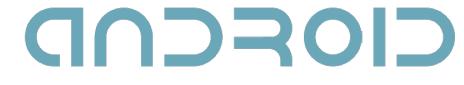

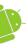

## Broadcast receivers in practice...

The demo can be found on the course Moodle web page.

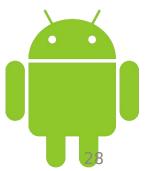

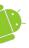

## Time for your questions ???

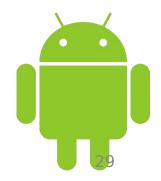